# **Literaturverwaltung – und mehr – mit JabRef**

Reader zum Workshop von Elisabeth W. Apicella auf dem 3. DokFG-Arbeitstreffen am 07. Mai 2021

# **Übersicht**

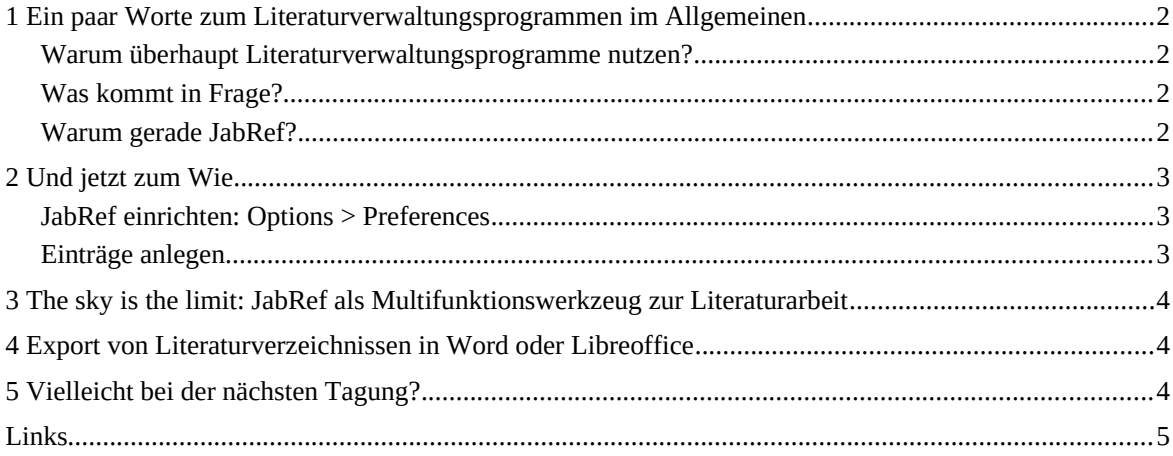

*Link zur bebilderten Version dieses Readers (leider nicht barrierefrei):*

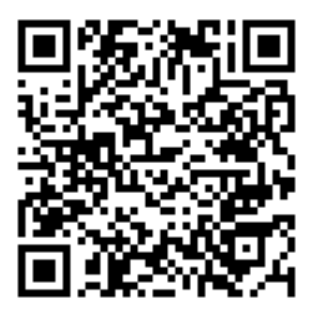

CC BY-NC-SA 4.0 (Link zur Lizenz: https://creativecommons.org/licenses/by-nc-sa/4.0/)

# 1 Ein paar Worte zum Literaturverwaltungsprogrammen im Allgemeinen

Warum überhaupt Literaturverwaltungsprogramme nutzen?

- Überblick behalten
- Quellenverzeichnisse automatisiert erstellen
- Organisation der eigenen Lektürephasen/-zeiten
- Open Science: Weitergabe von personalisierbaren, leicht weiterverwendbaren Literaturlisten

#### Was kommt in Frage?

- Vergleich der gängigsten Literaturverwaltungsprogramme von der UB der TU München (Link 1)
- proprietäre Software vs. Free and Open Source Software (FOSS) für viele keine leichte Entscheidung (zur Unterscheidung von proprietärer Software, Open Source Software und Free Software siehe die FAQ der Free Software Foundation Europe: Link 2)
- Nachteile von proprietärer Software:
	- Lizenzen sind oft teuer, Zugang ist deshalb oft an die Zugehörigkeit zu einer Institution gebunden
	- Abhängigkeit der eigenen Workflows von der Willkür der Softwarefirmen
	- Schnittstellenfunktionen nur zu ganz bestimmten anderen Softwareprodukten
	- kollaboratives Arbeiten zwingt alle dazu, sich ebenfalls die Lizenz zu besorgen (Lockin-Problem)
	- z. T. Einsatz für (nicht ganz koschere?) Marktforschungszwecke (Link 3, Link 4, Link 5)
	- wenig personalisierbar
- Nachteile von Freier Software:
	- ständiges Work-in-progress, Entwicklung/Priorisierung von Features ist vom Gutdünken der aktiv Beitragenden abhängig
	- jenseits der grundlegenden Verwendungszwecke wird es sehr schnell voraussetzungsreich

#### Warum gerade JabRef?

- persönliche Präferenz
- für mich sehr wichtige Features:
	- mehrere Libraries anlegen und gleichzeitig, aber unabhängig voneinander nutzen
	- sehr viele Möglichkeiten zur Personalisierung der Datenbank
	- Libraries sind direkt für LaTeX (bibtex) nutzbar

# 2 Und jetzt zum Wie

#### JabRef einrichten: Options > Preferences

- General: Sprache
- File: Sortierreihenfolge der Ausgabedatei festlegen
- Entry Table: Anzeige in der Datenbank
- Entry Preview: gewünschte Preview-Stile auswählen (z. B. Chicago style manual (note), ISO-690 Deutsch, Journal of Linguistics, Oxford University Press, Soziologie (German), Springer Humanities, Uni Basel Dt. SprWiss,…) **Vorsicht: hat keinen Einfluss auf die Ausgabe als Literaturverzeichnis!**
- Entry Editor: überflüssige Spalten ausschalten
- Citation key generator: nach Belieben einstellen, wie das "Inventarkürzel" aussehen soll (für LaTeX auch relevant als Zitierschlüssel)
- Linked files: ich rate dazu, keine PDFs direkt mit der Datenbank zu verknüpfen, das macht sie nur übermäßig groß und schwerfällig

#### Einträge anlegen

- Möglichkeiten:
	- per DOI
	- per .bib-File
	- von Hand
- Prozess:
	- 1. Aufruf einer Suchmaschine (z. B. Startpage), Eingabe von genügend identifizierenden Merkmalen des gesuchten Textes (i. d. R. reichen Autor und Titel, ggf. Titel des Sammelbandes)
	- 2. Falls direkt eine DOI (oder ein anderer ID-Type, z. B. ISBN) rausfällt: super; Eingabe per Library > New Entry
	- 3. Falls nicht, umsehen, ob es eine Schaltfläche "cite this Article" o. ä. gibt (oft der Fall auf der Website der Journals); im besten Fall gibt es dort die Option, ein .bib-File herunterzuladen
- andere Anlaufstellen als Suchmaschinen:
	- EMCA wiki: EMCA bibliography database (Link 6): .bib-Files
	- Publikationsserver des IDS Mannheim (Link 7): .bib-Files
- Sonst noch wichtig zu beachten:
	- Spezifika der Syntax (z. B. Nachname1, Vorname1 and Nachname2 Vorname2; vor Ampersand/Kaufmanns-Und einen Backslash hinzufügen: \&)
	- zur Optimierung der Ausgabe evtl. vor Export einige irrelevante Felder leeren (Monat, ISSN, URL,…) (geht auch direkt über einen Texteditor)
	- vor Export sortieren lassen (s. o.: Options > Preferences > File)

CC BY-NC-SA 4.0 (Link zur Lizenz: https://creativecommons.org/licenses/by-nc-sa/4.0/)

### 3 The sky is the limit: JabRef als Multifunktionswerkzeug zur Literaturarbeit

Idee: alle Komplexität in die Datenbank auslagern, Citation Key als Verbindungselement = leichter Ordnung halten im Literatur-Ordner (Citation Key = Name des PDFs)

- eigene Kategorien anlegen: Options > Set up general fields; z. B.
	- Datenbankorganisation als neuer Abschnitt,
	- Kategorie,
	- Lesestatus,
	- Relevanz,
	- Sprache,
	- Arbeitsbereich,
	- Zitiert,
	- Fundort
- Gruppen und Untergruppen anlegen
	- automatische Sortierung per Keywords nutzen
	- $-I\$  Icons (Link 8) und Farben zuweisen

## 4 Export von Literaturverzeichnissen in Word oder Libreoffice

Leider geht das nur über Zotero:

- Einlesen der .bib-Library in Zotero
- Export des Literaturverzeichnisses mit Wahl des gewünschten Ausgabeformats
- Einfügen in Word

## 5 Vielleicht bei der nächsten Tagung?

- Anzeige der Vorschau personalisieren (per CSL-Files; Link 9, Link 10)
- Nutzung von shared databases
- Verwendung mit LaTeX/bibtex
- Optimierung zur Ausgabe mit LaTeX direkt im Texteditor (BBEdit/Notepad++)
- Integration der Zitiervorgaben (CSL-Files) von Journals per pandoc/bibtex

### Links

- Link 1: https://mediatum.ub.tum.de/doc/1316333/1316333.pdf
- Link 2: https://fsfe.org/freesoftware/legal/faq.en.html#freesoftware
- Link 3: https://www.zephoria.org/thoughts/archives/2013/04/11/mendeley-elsevier.html
- Link 4: https://medium.com/@henryimler/fuck-elsevier-but-ive-been-using-mendeley-6b702e0a376f
- Link 5: https://www.reddit.com/r/AskAcademia/comments/hehote/thoughts\_on\_mendeley\_and\_privacy/
- Link 6: http://emcawiki.net/EMCA\_bibliography\_database#Browse\_the\_entire\_database
- Link 7: https://ids-pub.bsz-bw.de/home
- Link 8: https://materialdesignicons.com/
- Link 9: http://editor.citationstyles.org/about/
- Link 10: https://discourse.jabref.org/t/entry-preview-layout-files/429/3)